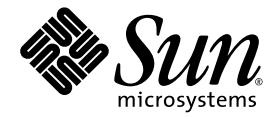

# Sun™ XVR-300 x8 그래픽 가속기 사용 설명서

Sun Microsystems, Inc. www.sun.com

부품 번호: 820-3436-10 2007년 11월, 개정판 A

이 문서에 대한 의견은 다음 주소로 보내 주십시오. <http://www.sun.com/hwdocs/feedback>

Copyright © 2007 Sun Microsystems, Inc., 4150 Network Circle, Santa Clara, California 95054, U.S.A. 모든 권리는 저작권자의 소유입니다.

U.S. 정부 권한 - 상용. 정부 사용자는 Sun Microsystems, Inc. 표준 사용권 계약과 FAR의 해당 규정 및 추가 사항의 적용을 받습니다. 본 제품의 사용은 라이센스 약관에 의거합니다.

이 배포에는 타사에서 개발한 자료가 포함되어 있을 수 있습니다.

본 제품의 일부는 University of California로부터 라이센스를 취득한 Berkeley BSD 시스템을 도입한 것일 수 있습니다. UNIX는 X/Open Company, Ltd.를 통해 독점적 라이센스를 취득한 미국 및 기타 국가의 등록 상표입니다.

Sun, Sun Microsystems, Solaris, Sun Fire 및 Sun 로고는 미국 및 기타 국가에서 Sun Microsystems, Inc.의 상표 및 등록 상표입니다.

OpenGL은 Silicon Graphics, Inc.의 등록 상표입니다.

OPEN LOOK 및 SunTM Graphical User Interface는 Sun Microsystems, Inc.가 해당 사용자 및 라이센스 소유자를 위해 개발했습니다. Sun은 컴퓨터 업계에서 시각적 또는 그래픽 사용자 인터페이스 개념을 연구하고 개발하는 데 있어 Xerox의 선구자적 업적을 인정합니다. Sun은 Xerox Graphical User Interface에 대한 Xerox의 비독점적 라이센스를 보유하고 있으며 이 라이센스는 OPEN LOOK GUI를 구현하거나 그 외의 경우 Sun의 서면 라 이센스 계약을 준수하는 Sun의 라이센스 피부여자를 포괄합니다.

본 제품은 미국 수출 규제법에 의해 다뤄지고 규제되며 다른 국가에서 수출입 법률의 적용을 받을 수 있습니다. 직접적 또는 간접적인 핵, 미사일, 생화학 무기 또는 해상 핵에 사용을 엄격히 금지합니다. 미국 수출입 금지 대상 국가 또는 추방 인사와 특별히 지명된 교포를 포함하여(그러나 이에 국한되지 않음) 미국 수출 제외 대상으로 지목된 사람에 대한 수출이나 재수출은 엄격히 금지됩니다.

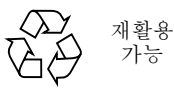

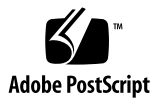

목차

[머리말](#page-8-0) **ix**

- **1. [Sun XVR-300 x8](#page-12-0)** 그래픽 가속기 개요 **1**
	- [설치](#page-12-1) 키트 1 [기능](#page-13-0) 2 [비디오](#page-15-0) 형식 4
	- [기술](#page-17-0) 지원 6
- **2.** 하드웨어 및 [소프트웨어](#page-18-0) 설치 **7**

[설치하기](#page-18-1) 전에 7 [하드웨어](#page-19-0) 설치 8 지원되는 시스템 및 [PCI-Express](#page-19-1) 슬롯 8 [Sun XVR-300 x8](#page-22-0) 그래픽 가속기 소프트웨어 11 [소프트웨어](#page-23-0) 패키지 12 Solaris용 [Sun OpenGL](#page-24-0) 소프트웨어 13 [소프트웨어](#page-25-0) 설치 14 [기본](#page-30-0) 콘솔 화면 19 매뉴얼 [페이지](#page-32-0) 21

- **3.** 다중 [프레임](#page-34-0) 버퍼 구성 **23** [Xservers](#page-34-1) 파일을 통한 다중 프레임 버퍼 구성 23 [Xinerama 2](#page-36-0)5 [Xinerama](#page-37-0) 사용 시 제한 사항 26
- **4.** 기능 [사용](#page-38-0) **27** [비디오](#page-38-1) 출력 방식 27 [비디오](#page-39-0) 출력 방식 설정 28 장치 [구성](#page-42-0) 확인 31
- **A.** 모니터 [케이블](#page-44-0) 어댑터 **33** 케이블 [어댑터](#page-44-1) 33 DVI 비디오 포트를 [사용하여](#page-45-0) 모니터 연결 34 [HD15\(VGA\)](#page-46-0) 비디오 포트를 사용하여 모니터 연결 35
- **B. [Sun XVR-300 x8](#page-48-0)** 그래픽 가속기 사양 **37**

보드 [사양](#page-48-1) 37 [DMS-59](#page-49-0) 비디오 포트 38 [DMS-59](#page-50-0) 커넥터 핀아웃 39 DVI [커넥터](#page-53-0) 핀아웃 42 [HD15\(VGA\)](#page-55-0) 커넥터 핀아웃 44

**C.** 색상 [깊이](#page-56-0) 옵션 **45** 기본 [색상](#page-56-1) 깊이 45 색상 [깊이](#page-57-0) 옵션 설정 46

[색인](#page-58-0) **47**

그림

- [그림](#page-13-1) 1-1 전체 높이 Sun XVR-300 x8 그래픽 가속기 2
- [그림](#page-14-0) 1-2 로우 프로파일 Sun XVR-300 x8 그래픽 가속기 3
- [그림](#page-14-1) 1-3 Sun XVR-300 x8 그래픽 가속기 DMS-59 비디오 포트 3
- [그림](#page-21-0) 2-1 I/O 브래킷 교체 10
- [그림](#page-45-1) A-1 DMS-59 2xDVI 어댑터 분할 케이블을 사용한 DMS-59 비디오 포트 연결 34
- [그림](#page-46-1) A-2 DVI-HD15 어댑터를 사용한 DMS-59 비디오 포트 연결 35
- [그림](#page-49-1) B-1 Sun XVR-300 x8 그래픽 가속기 DMS-59 비디오 포트 38
- [그림](#page-50-1) B-2 DMS-59 커넥터 39
- [그림](#page-53-1) B-3 DMS-59 2xDVI-I 어댑터 분할 케이블 DVI 커넥터 42
- [그림](#page-55-1) B-4 HD15(VGA) 커넥터 44

표

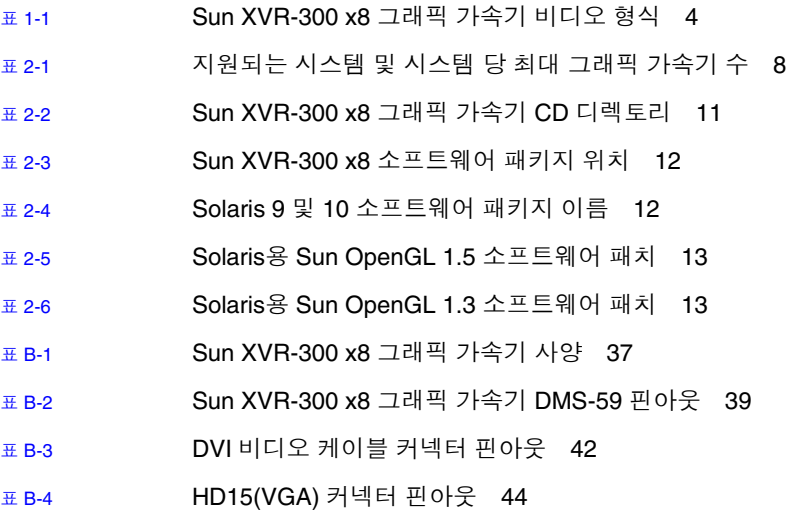

## <span id="page-8-0"></span>머리말

본 설명서에는 Sun 시스템에 SunTM XVR-300 x8 그래픽 가속기 하드웨어 및 소프트웨 어를 설치하는 방법이 수록되어 있습니다.

## 본 설명서의 구성

1[장](#page-12-2)에서는 Sun XVR-300 x8 그래픽 가속기에 대한 개요를 설명합니다.

2[장](#page-18-2)에서는 하드웨어 및 소프트웨어 설치 정보를 설명합니다.

3[장](#page-34-2)에서는 다중 프레임 버퍼 구성 절차를 설명합니다.

4[장](#page-38-2)에서는 비디오 출력 방법을 포함하여 기능 정보를 설명합니다.

[부록](#page-44-2) A에서는 DVI 및 HD15 (VGA) 유형 모니터 비디오 포트의 케이블 연결을 설명합 니다.

[부록](#page-48-3) B에서는 제품 및 I/O 비디오 포트 사양을 설명합니다.

[부록](#page-56-2) C에서는 색상 깊이 옵션 정보를 설명합니다.

# UNIX 명령어 사용

이 설명서에는 시스템 종료, 시스템 부팅 및 장치 구성과 같은 기본 UNIX® 이러한 정보는 다음을 참조하십시오.

- 시스템에 포함되어 있는 소프트웨어 설명서
- Solaris™ 운영 체제 설명서는 다음 url을 참조하여 주시기 바랍니다.

<http://docs.sun.com>

# 활자체 규약

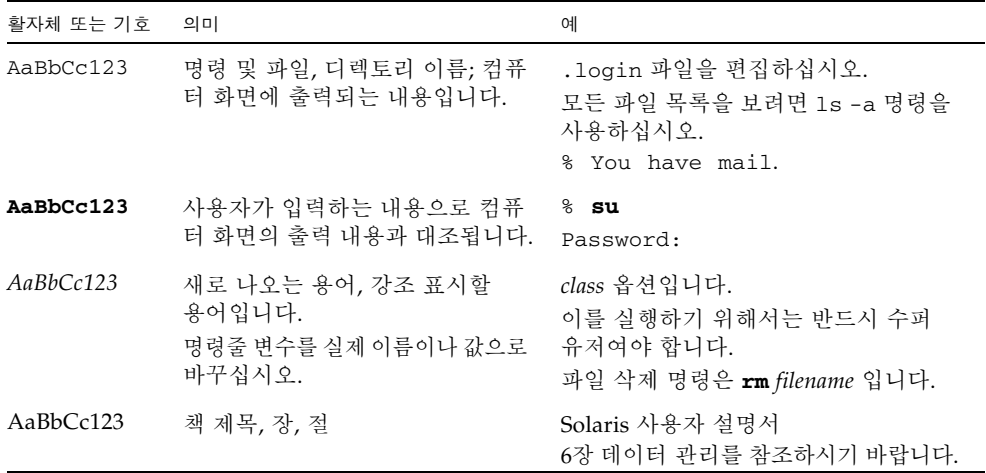

쉘 프롬프트

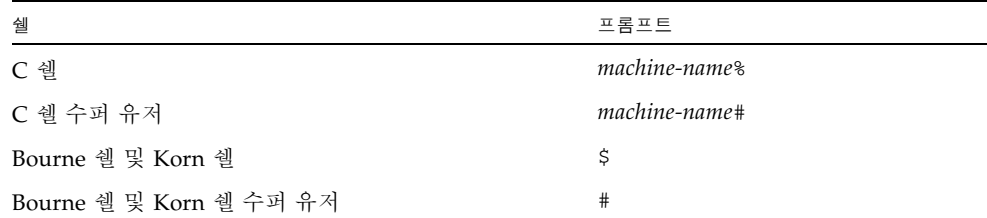

# 설명서, 지원 및 교육

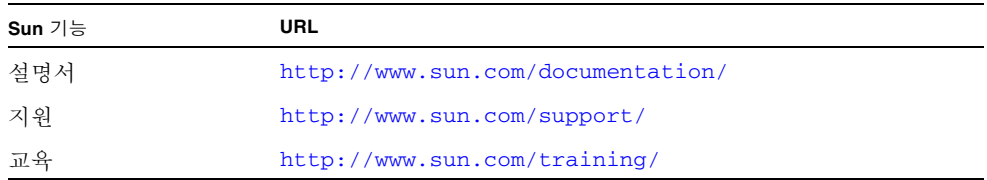

## 타사 웹 사이트

Sun은 본 설명서에 언급된 타사 웹 사이트의 사용 가능성 여부에 대해 책임을 지지 않습니다. 또한 해당 사이트나 리소스를 통해 제공되는 내용, 광고, 제품 및 기타 자료에 대해 어떠한 보증도 하지 않으며 그에 대한 책임도 지지 않습니다. 따라서 타사 웹 사이 트의 내용, 제품 또는 리소스의 사용으로 인해 발생한 실제 또는 주장된 손상이나 피해 에 대해서도 책임을 지지 않습니다.

# Sun은 여러분의 의견을 환영합니다.

Sun은 설명서의 개선을 위해 항상 노력하고 있으며, 고객의 의견 및 제안을 언제나 환영합니다. 다음 사이트에 여러분의 의견을 제출하여 주십시오.

<http://www.sun.com/hwdocs/feedback>

아래와 같이 문서의 제목과 부품 번호를 함께 적어 보내주시기 바랍니다.

Sun XVR-300 x8 그래픽 가속기 사용 설명서, 부품 번호: 820-3436-10

<span id="page-12-1"></span>

# <span id="page-12-2"></span><span id="page-12-0"></span>Sun XVR-300 x8 그래픽 가속기 개요

<span id="page-12-3"></span>Sun XVR-300 x8 그래픽 가속기는 24비트 고해상도 PCI-Express 그래픽 프레임 버퍼입 니다. Sun XVR-300 x8 그래픽 가속기는 Sun PCI-Express 전체 높이(full-height) 또는 로우 프로파일(low-profile) 시스템 플랫폼에서 실행됩니다.

- 1[페이지의](#page-12-1) "설치 키트"
- 2[페이지의](#page-13-0) "기능"
- 4[페이지의](#page-15-0) "비디오 형식"
- 6[페이지의](#page-17-0) "기술 지워"

설치 키트

<span id="page-12-4"></span>Sun XVR-300 x8 그래픽 가속기 설치 키트에는 다음이 포함되어 있습니다.

- Sun XVR-300 x8 그래픽 가속기
- Sun XVR-300 x8 소프트웨어 CD-ROM
- DMS-59 2xDVI-I 어댑터 분할 케이블 1개
- DVI HD15(VGA) 어댑터 1개
- 로우 프로파일 브래킷 1개
- 정전기 방지 손목 띠
- Sun XVR-300 x8 그래픽 가속기 사용 설명서(본 문서)

# <span id="page-13-0"></span>기능

Sun XVR-300 x8 그래픽 가속기는 전체 높이 및 로우 프로파일 Sun PCI-Express 시스템 에 다음과 같은 기능을 제공합니다.

- 2D 24비트 그래픽
- 8비트 및 24비트 색상 응용프로그램 지원
- 멀티헤드 디스플레이 지원 시스템을 위한 24비트 색상의 고해상도 지원
- Sun 및 타사의 다양한 모니터를 연결할 수 있는 HD15(VGA) 및 DVI 모니터 커넥터
- Solaris 소프트웨어용 Sun OpenGL®을 통한 3D 지원

주 **–** 로우 프로파일 시스템의 경우, 보드 브래킷을 설치 키트로 제공되는 로우 프로파일 브래킷으로 교체해야 합니다. 2[장](#page-18-2)을 참조하십시오.

<span id="page-13-2"></span>[그림](#page-13-1) 1-1은 전체 높이 Sun XVR-300 x8 그래픽 가속기를 나타냅니다.

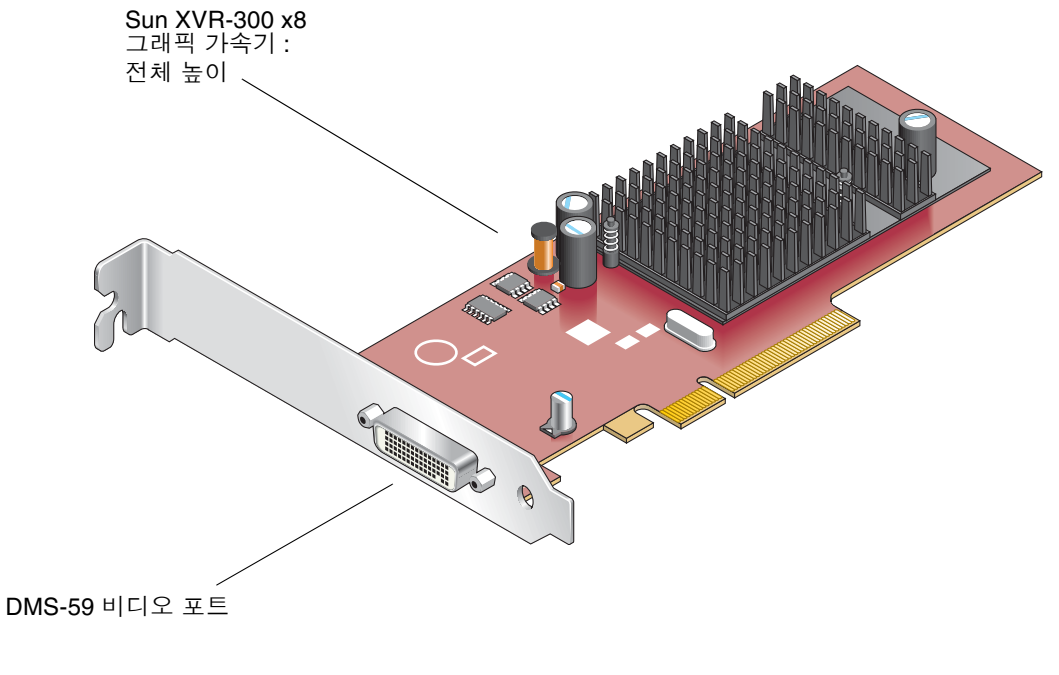

<span id="page-13-1"></span>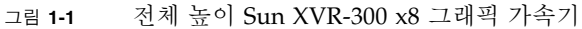

<span id="page-14-3"></span>[그림](#page-14-0) 1-2는 로우 프로파일 Sun XVR-300 x8 그래픽 가속기를 나타냅니다.

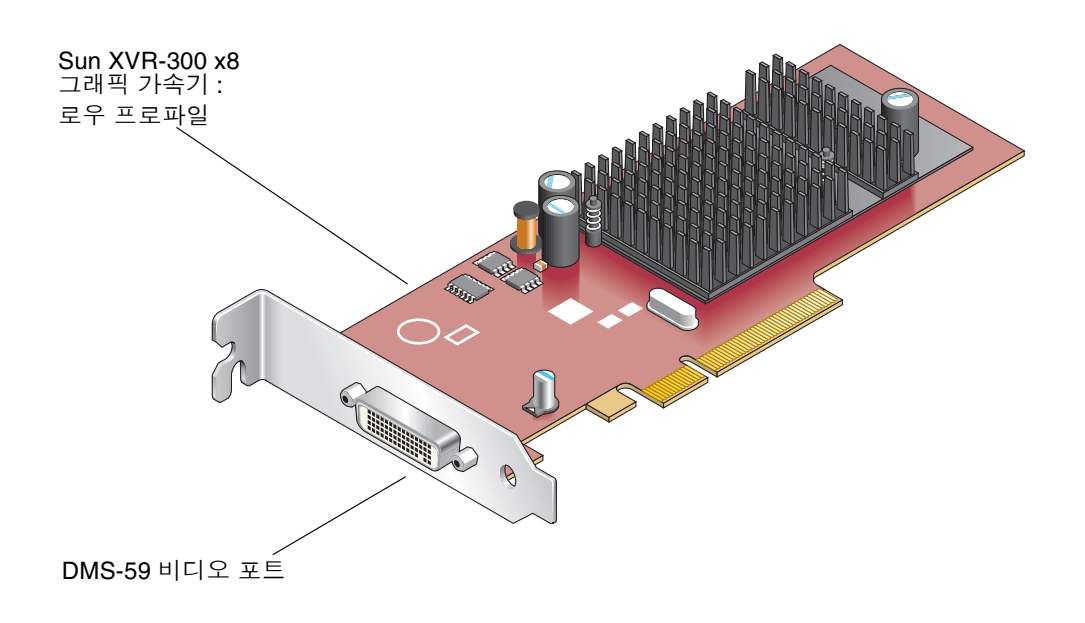

<span id="page-14-0"></span>그림 **1-2** 로우 프로파일 Sun XVR-300 x8 그래픽 가속기

<span id="page-14-2"></span>[그림](#page-14-1) 1-3은 전체 높이 I/O 브래킷의 DMS-59 비디오 포트를 나타냅니다.

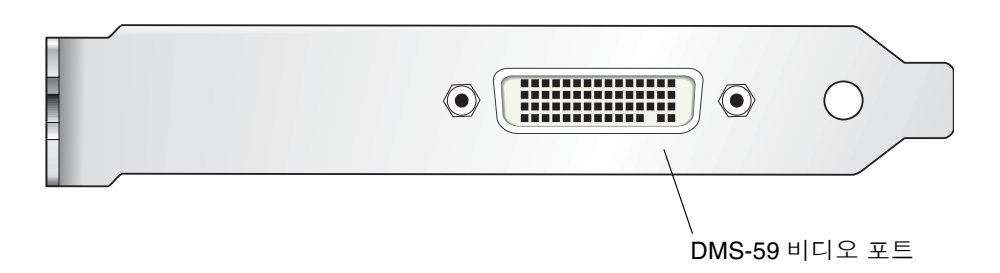

<span id="page-14-1"></span>그림 **1-3** Sun XVR-300 x8 그래픽 가속기 DMS-59 비디오 포트

# <span id="page-15-0"></span>비디오 형식

<span id="page-15-3"></span>표 [1-1](#page-15-1)은 Sun XVR-300 x8 그래픽 가속기에서 지원하는 모니터 비디오 형식의 목록입니다.

● 디스플레이 장치에서 사용 가능한 해상도 목록을 보려면 다음 명령을 입력합니다**.**

```
host% fbconfig -res \?
```
선택한 해상도의 지원 여부를 확인할 수 없는 경우는 fbconfig에서 다음과 같은 메시지 가 표시됩니다.

SUNWnfb\_config: Cannot verify that *selected resolution* is a supported video resolution for this monitor

표 [1-1](#page-15-1)은 지원되는 비디오 형식의 목록입니다.

<span id="page-15-1"></span>

| 디스플레이<br>해상도       | 수직 재생률               | 동기화 표준         | 가로 세로<br>비율 형식 | 최대<br>색상 깊이 |
|--------------------|----------------------|----------------|----------------|-------------|
| $1920 \times 1200$ | 60, 70, 75Hz         | Sun            | 16:10          | 24비트        |
| 1920 x 1080        | 60, 72Hz(참고 참조)      | Sun            | 16:9           | 24비트        |
| 1856 x 1392        | 60Hz                 | <b>VESA</b>    | 4:3            | 24비트        |
| $1792 \times 1344$ | 60, 75Hz             | <b>VESA</b>    | 4:3            | 24비트        |
| $1600 \times 1280$ | 76Hz                 | Sun            | 5:4            | 24비트        |
| $1600 \times 1200$ | 60, 65, 70, 75, 85Hz | VESA           | 4:3            | 24비트        |
| $1600 \times 1200$ | 60Hz                 | Sun            | 4:3            | 24비트        |
| $1600 \times 1200$ | 73Hz                 | <b>SIEMENS</b> | 4:3            | 24비트        |
| $1600 \times 1200$ | 73Hz                 | SI-LMT_RFE     | 4:3            | 24비트        |
| $1600 \times 1024$ | 60Hz                 | SGI_STD        | 4:3            | 24비트        |
| $1600 \times 1024$ | 60Hz                 | Sun            | 4:3            | 24비트        |
| $1600 \times 1000$ | 66, 76Hz             | Sun            | 16:10          | 24비트        |
| $1440 \times 900$  | 76Hz                 | Sun            | 16:10          | 24비트        |
| $1400 \times 1050$ | 60Hz                 | Sun            | 16:10          | 24비트        |
| $1280 \times 1024$ | 60, 75, 85Hz         | <b>VESA</b>    | 5:4            | 24비트        |

<span id="page-15-4"></span><sup>표</sup> **1-1** Sun XVR-300 x8 그래픽 가속기 비디오 형식

| 디스플레이<br>해상도       | 수직 재생률               | 동기화 표준      | 가로 세로<br>비율 형식 | 최대<br>색상 깊이 |
|--------------------|----------------------|-------------|----------------|-------------|
| $1280 \times 1024$ | 60, 67, 76Hz         | Sun         | 5:4            | 24비트        |
| $1280 \times 800$  | 76Hz                 | Sun         | 16:10          | 24비트        |
| $1280 \times 768$  | 56Hz                 | Sun         | 16:10          | 24비트        |
| $1152 \times 900$  | 66, 76Hz             | Sun         | 5:4            | 24비트        |
| $1152 \times 864$  | 75Hz                 | <b>VESA</b> | 4:3            | 24비트        |
| $1024 \times 800$  | 84Hz                 | Sun         | 4:3            | 24비트        |
| $1024 \times 768$  | 60, 70, 75, 85Hz     | <b>VESA</b> | 4:3            | 24비트        |
| $1024 \times 768$  | 77Hz                 | Sun         | 4:3            | 24비트        |
| $800 \times 600$   | 56, 60, 72, 75, 85Hz | <b>VESA</b> | 4:3            | 24비트        |
| $720 \times 400$   | 85Hz                 | <b>VESA</b> | 9:5            | 24비트        |
| $640 \times 480$   | 60, 72, 75Hz         | <b>VESA</b> | 4:3            | 24비트        |
| $640 \times 480$   | 60, 180Hz            | Sun         | 4:3            | 24비트        |

<sup>표</sup> **1-1** Sun XVR-300 x8 그래픽 가속기 비디오 형식(계속)

주 **–** 디지털 해상도 1920 x 1080 x 60은 24인치 LCD 평면 패널 색상 모니터(Kenari)에 서 지원되지 않습니다(X7203A, 365-1427-01).

주 **–** Sun XVR-300 x8 그래픽 가속기는 XOR 복합 동기화만 지원합니다.

주 **–** 모든 모니터가 모든 해상도를 지원하지 않습니다. 모니터가 지원하지 않는 해상도를 사용하는 경우에는 모니터가 손상될 수 있습니다. 지원되는 해상도를 확인하려면 해당 모니터의 사용 설명서를 참조하십시오.

#### 비디오 디스플레이 포트

Sun XVR-300 x8 그래픽 가속기는 DVI 아날로그(DVI-A) 및 DVI 디지털(DVI-D) 비디오 형식을 모두 지원합니다. 아날로그 및 디지털 비디오 형식이 모두 지원되지만 각 DVI 포트에서 동시에 사용할 수는 없습니다.

<span id="page-17-0"></span>기술 지원

<span id="page-17-1"></span>Sun XVR-300 x8 그래픽 가속기와 관련된 지원 및 본 설명서에 없는 기타 정보는 <http://www.sun.com/service/online/>에서 지원 서비스를 참조하십시오.

이 문서의 최신 버전은 <http://www.sun.com/documentation>을 참조하십시오.

<span id="page-18-2"></span>**2**장

# <span id="page-18-0"></span>하드웨어 및 소프트웨어 설치

<span id="page-18-3"></span>이 장에서는 Sun XVR-300 x8 그래픽 가속기 하드웨어 및 소프트웨어 설치에 대해 설명 합니다.

- 7페이지의 "[설치하기](#page-18-1) 전에"
- 8페이지의 "[하드웨어](#page-19-0) 설치"
- 11페이지의 ["Sun XVR-300 x8](#page-22-0) 그래픽 가속기 소프트웨어"
- 14페이지의 "[소프트웨어](#page-25-0) 설치"
- 19[페이지의](#page-30-0) "기본 콘솔 화면"
- 21[페이지의](#page-32-0) "매뉴얼 페이지"

## <span id="page-18-1"></span>설치하기 전에

사용하는 Solaris 운영 체제의 해당 Solaris Handbook for Sun Peripherals를 참조하십 시오. 이 안내서에는 내부 카드를 설치하기 전에 시스템을 안전하게 종료하는 방법과 카드 설치 후 시스템을 재부팅하는 방법이 설명되어 있습니다.

# <span id="page-19-0"></span>하드웨어 설치

<span id="page-19-4"></span>시스템 액세스와 Sun PCI-Express 그래픽 카드 설치에 대한 지침은 Sun 시스템과 함께 제공되는 하드웨어 설치 설명서를 참조하십시오. 시스템 플랫폼 설명서에는 제거 절차 도 수록되어 있습니다.

Sun XVR-300 x8 그래픽 가속기가 지원하는 시스템의 최신 정보 및 추가 사양을 보려면 아래 링크를 참조하십시오.

<http://www.sun.com/desktop/products/graphics/xvr300/>

## <span id="page-19-1"></span>지원되는 시스템 및 PCI-Express 슬롯

<span id="page-19-3"></span>표 [2-1](#page-19-2)에는 각 Sun 시스템에서 지원하는 Sun XVR-300 x8 그래픽 가속기의 최대 수가 나열되어 있습니다. Sun XVR-300 x8 Solaris 드라이버는 Sun XVR-300 그래픽 가속기 도 지원합니다.

DVI 및 HD15(VGA) 유형 모니터 비디오 포트의 케이블 연결에 대한 정보는 [부록](#page-44-2) A를 참조하십시오.

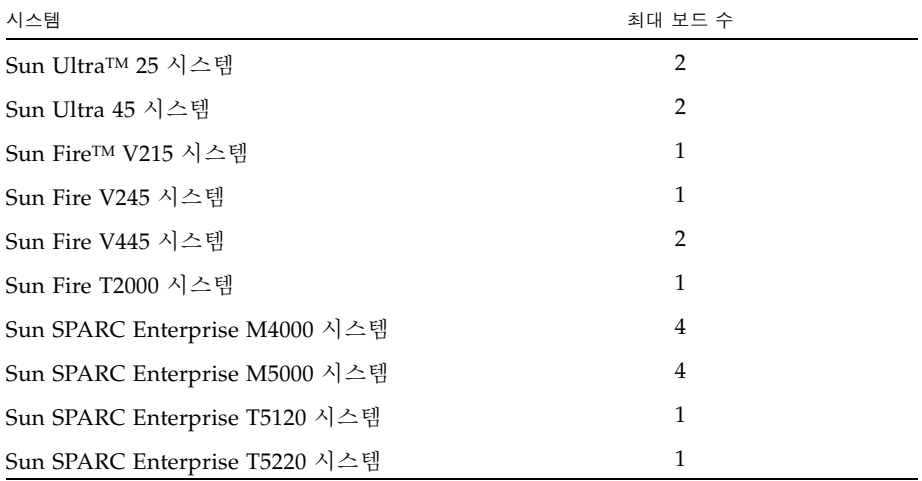

<span id="page-19-2"></span>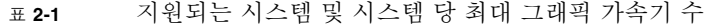

주 **–** Sun XVR-300 x8 그래픽 가속기를 Sun Fire V215, Sun Fire V245 또는 Sun Fire V445 시스템에 설치하는 경우에는 시스템 릴리스 노트에서 특정 지침과 고려 사항을 참조하십시오.

Sun Fire T2000 시스템에서는 PCI-E 슬롯 1 또는 2만 지원됩니다.

주 **–** PCI-E 슬롯 번호가 0인 경우 Sun Ultra 45 시스템에는 OpenBoot PROM(OBP) 버전 4.25.4, 패치 124411-01 이상이 필요합니다. PCI-E 슬롯 번호가 0인 경우 Sun Ultra 25 시스템에는 OBP 버전 4.25.7, 패치 124412-01 이상이 필요합니다. Sun Fire V445 시스템에서 Sun XVR-300 x8 보드를 사용 중인 경우에는 OBP 4.25.9가 필요합니다.

### ▼ 전체 높이 브래킷을 로우 프로파일 브래킷으로 교체

<span id="page-20-1"></span><span id="page-20-0"></span>시스템의 Sun XVR-300 x8 그래픽 가속기 전체 높이 브래킷을 로우 프로파일 브래킷으로 교체해야 할 수도 있습니다. 로우 프로파일 브래킷은 설치 키트에 포함되어 있습니다.

**1.** 보드 조립품과 마운팅 브래킷을 고정하는 **6**각 나사 **2**개를 제거하여 옆에 놓습니다 **(**[그림](#page-21-0) 2-1**).**

1/8인치 6각 소켓 나사 드라이버를 사용합니다.

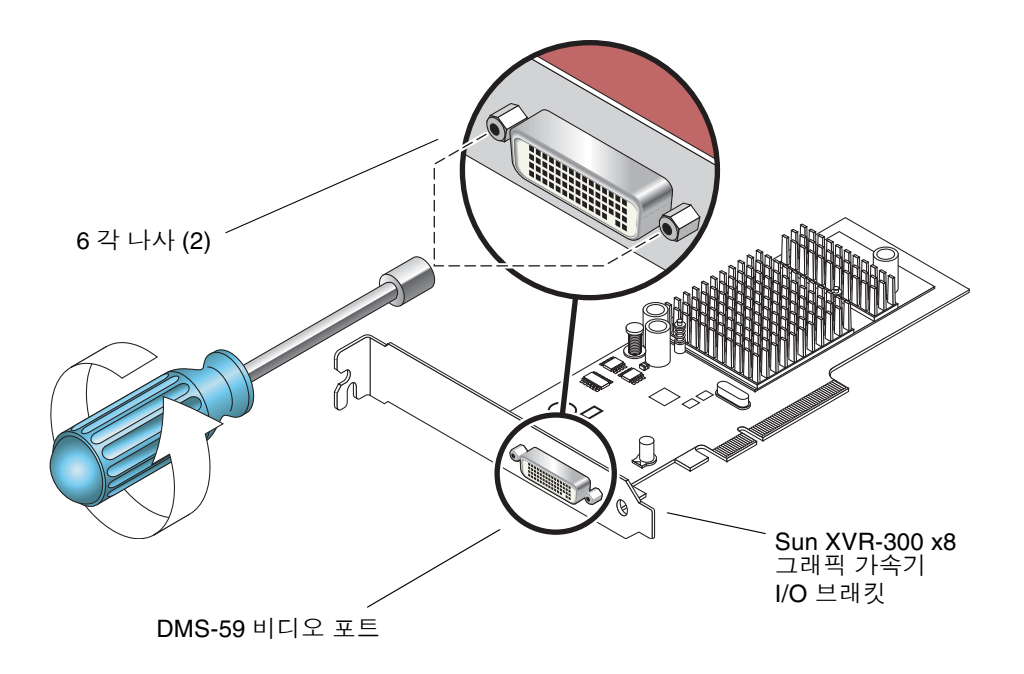

그림 **2-1** I/O 브래킷 교체

- <span id="page-21-0"></span>**2.** 보드 조립품 **DMS-59** 비디오 포트 커넥터에서 브래킷을 밀어 전체 높이 브래킷을 제거 합니다**.**
- **3.** 같은 방향으로 보드 조립품에 로우 프로파일 브래킷을 설치합니다**.**
- **4. 6**각 나사 **2**개를 다시 끼우고 조여서 브래킷을 보드 조립품에 고정시킵니다**.**

# <span id="page-22-0"></span>Sun XVR-300 x8 그래픽 가속기 소프트웨어

<span id="page-22-4"></span><span id="page-22-3"></span>Sun XVR-300 x8 그래픽 가속기 소프트웨어는 Solaris 9 9/05 HW 및 Solaris 10 11/06 운영 체제에 번들로 제공됩니다. 필요한 최소 Solaris 운영 체제 버전은 Solaris 9 9/05 HW 또는 Solaris 10 1/06 운영 체제입니다.

Sun XVR-300 x8 그래픽 가속기 설치 키트와 함께 제공된 CD-ROM에서 XVR-300 v8 소프트웨어를 설치하십시오. 표 [2-2](#page-22-1)는 Sun XVR-300 x8 그래픽 가속기 CD-ROM 디렉 토리 목록입니다.

<span id="page-22-1"></span>

| 디렉토리 이름             | 설명                              |
|---------------------|---------------------------------|
| Copyright           | 영문 버전의 저작권                      |
| Docs                | Sun XVR-300 x8 그래픽 가속기 설명서      |
| FR_Copyright        | 프랑스어 버저의 저작권                    |
| install             | 제품 설치 스크립트                      |
| SLA_TRANSLATED.pdf  | 번역된 소프트웨어 라이센스 계약               |
| README              | Sun XVR-300 x8 그래픽 가속기 CD 내용 목록 |
| uninstall           | 제품 제거 스크립트                      |
| Solaris_9/Packages  | Solaris 9 OS 소프트웨어 패키지          |
| Solaris_10/Packages | Solaris 10 OS 소프트웨어 패키지         |

<span id="page-22-2"></span><sup>표</sup> **2-2** Sun XVR-300 x8 그래픽 가속기 CD 디렉토리

### <span id="page-23-0"></span>소프트웨어 패키지

#### 소프트웨어 패키지 위치

<span id="page-23-3"></span>Sun XVR-300 x8 소프트웨어 패키지는 표 [2-3](#page-23-1)에 나열된 디렉토리에 있습니다.

<span id="page-23-1"></span><sup>표</sup> **2-3** Sun XVR-300 x8 소프트웨어 패키지 위치

| 소프트웨어 패키지           | 디렉토리 위치                           |
|---------------------|-----------------------------------|
| Solaris 9 OS 소프트웨어  | /cdrom/cdrom0/Solaris_9/Packages  |
| Solaris 10 OS 소프트웨어 | /cdrom/cdrom0/Solaris_10/Packages |

#### 소프트웨어 패키지 이름

표 [2-4](#page-23-2)는 Sun XVR-300 x8 소프트웨어 패키지 이름과 설명에 대한 목록입니다.

<span id="page-23-2"></span><sup>표</sup> **2-4** Solaris 9 및 10 소프트웨어 패키지 이름

| 패키지 이름    | 설명                                         |
|-----------|--------------------------------------------|
| SUNWnfbcf | Sun XVR-300 x8 그래픽 구성 소프트웨어                |
| SUNWnfb   | Sun XVR-300 x8 그래픽 시스템 소프트웨어 장치 드라이버(64비트) |
| SUNWnfbw  | Sun XVR-300 x8 그래픽 윈도우 시스템 지워              |
| SUNWnfbmn | Sun XVR-300 x8 그래픽 매뉴얼 페이지                 |
|           |                                            |

주 **–** Sun XVR-300 x8 그래픽 가속기 드라이버는 Sun Download Center에서 다운로드 할 수 있습니다.

### <span id="page-24-0"></span>Solaris용 Sun OpenGL 소프트웨어

<span id="page-24-3"></span>Solaris용 Sun OpenGL 1.5 소프트웨어는 소프트웨어 구현을 통해 Sun XVR-300 x8 그래픽 가속기를 지원합니다.

Solaris에서 특정 응용프로그램을 실행하기 위해 Sun OpenGL이 필요한 경우, 다음 사이트에서 Solaris용 Sun OpenGL 1.3 소프트웨어를 다운로드하십시오.

<http://wwws.sun.com/software/graphics/opengl/download.html>

<sup>표</sup> **2-5** Solaris용 Sun OpenGL 1.5 소프트웨어 패치

<span id="page-24-1"></span>

| 패치 번호        | 설명                                  |
|--------------|-------------------------------------|
| 120812-12 이상 | Solaris <sup>8</sup> Sun OpenGL 1.5 |

### Solaris용 Sun OpenGL 1.3 패치

표 [2-6](#page-24-2)은 필요한 Solaris용 Sun OpenGL 1.3 소프트웨어 패치 목록입니다.

<span id="page-24-2"></span><sup>표</sup> **2-6** Solaris용 Sun OpenGL 1.3 소프트웨어 패치

| 패치 번호        | 설명                             |
|--------------|--------------------------------|
| 113886-38 이상 | Solaris용 Sun OpenGL 1.3, 32비트  |
| 113887-38 이상 | Solaris & Sun OpenGL 1.3, 64비트 |

다음 사이트에서 패치를 다운로드하십시오.

<http://sunsolve.sun.com>

Solaris용 Sun OpenGL의 업데이트 버전은 다음 사이트에 있습니다.

<http://wwws.sun.com/software/graphics/opengl/>

## <span id="page-25-0"></span>소프트웨어 설치

### ▼ 소프트웨어를 설치하려면

<span id="page-25-1"></span>**1. Sun XVR-300 x8** 그래픽 가속기를 시스템에 설치한 후 ok 프롬프트에서 시스템을 부팅 합니다**.**

ok **boot**

- **2.** 수퍼유저로 로그인합니다**.**
- **3. Sun XVR-300 x8** 그래픽 가속기 **CD-ROM**을 드라이브에 넣습니다**.**
	- 드라이브가 이미 마운트된 경우 다음과 같이 입력한 후 4단계로 이동합니다.

# **cd /cdrom/cdrom0**

■ CD-ROM이 아직 마운트되지 않은 경우에는 다음과 같이 입력합니다.

```
# mount -F hsfs -O -o ro /dev/dsk/c0t6d0s0 /cdrom
# cd /cdrom
```
주 **–** 사용자의 시스템에 따라 CD-ROM 장치가 다를 수도 있습니다. 예를 들면 /dev/dsk/c0t2d0s2입니다.

<span id="page-26-0"></span>**4.** 설치 스크립트를 실행합니다**.** 다음과 같이 입력합니다**.**

# **./install**

다음과 같은 Sun Entitlement 정보가 표시됩니다.

Sun Microsystems, Inc. ("Sun") ENTITLEMENT for SOFTWARE Licensee/Company: Entity receiving Software Effective Date: Date Sun delivers the Software to You. Software: "Software" means all software provided to You to be used with the Host. Host: The hardware product described in the Software's documentation with which the Software is intended to be used. . . . Do you accept the license agreement? [y/n]: **y**

라이센스 계약 정보 마지막에는 동의를 요구하는 메시지가 나타납니다.

**5.** y를 입력하고 **Enter**를 눌러 라이센스 계약에 동의합니다**.** 다음과 같은 메시지가 표시됩니다. Solaris 10 운영 체제를 사용한 이 예제의 경우 다음과 같이 표시됩니다.

Installing SUNWnfb SUNWnfbcf SUNWnfbw SUNWnfbmn for Solaris 10 ... \*\*\* Installation of drivers is complete. To uninstall this software, use the 'uninstall' script on this CDROM, or the following script: /var/tmp/xvr-300.uninstall A log of this installation can be found at: /var/tmp/xvr-300.install.2007.10.09 To configure a Sun XVR-300 accelerator, use the fbconfig utility. See the fbconfig(1m) and SUNWnfb\_config(1m) manual pages for more details. \*\*\* IMPORTANT NOTE! \*\*\* This system must be rebooted for the new software to take effect. Reboot this system as soon as possible using the shutdown command and the 'boot  $-r'$  PROM command (see the shutdown(1M) and boot(1M) manual pages for more details).

Sun XVR-300 x8 그래픽 가속기가 시스템에 이미 설치되어 있는지 확인하려면 다음 명령을 사용할 수 있습니다. 다음과 같이 입력합니다.

# **/usr/bin/pkginfo | grep SUNWnfb**

**6.** ok 프롬프트에서 시스템 재구성 재부팅을 실행하여 설치를 완료합니다**.**

<span id="page-28-0"></span>ok **boot -r**

Sun XVR-300 x8 그래픽 가속기를 콘솔로 사용하려면 Solaris 프롬프트에 다음과 같이 입력합니다.

```
# eeprom output-device=screen 
# eeprom input-device=keyboard
# reboot -- -r
```
현재 상태를 Solaris에서 쿼리하려면 다음과 같이 입력합니다.

**# eeprom | grep put** 

화면과 키보드가 이미 설정되어 있으면 입력 및 출력 장치를 변경할 필요가 없습니다. 마우스와 키보드가 연결되어 있는 경우에는 재부트한 후에 그래픽 콘솔로 표시되어야 합니다.

```
▼ 소프트웨어 제거
```
- **1.** 수퍼유저로 로그인합니다**.**
- <span id="page-29-0"></span>**2. Sun XVR-300 x8** 그래픽 가속기 **CD-ROM**을 드라이브에 넣습니다**.**
	- 드라이브가 이미 마운트된 경우 다음과 같이 입력한 후 3단계로 이동합니다.

```
# cd /cdrom/cdrom0
```
■ CD-ROM이 아직 마운트되지 않은 경우에는 다음과 같이 입력합니다.

```
# mount -F hsfs -O -o ro /dev/dsk/c0t6d0s0 /cdrom
# cd /cdrom
```
주 **–** 사용자의 시스템에 따라 CD-ROM 장치가 다를 수도 있습니다. 예를 들면 /dev/dsk/c0t2d0s2입니다.

<span id="page-29-1"></span>**3. Sun XVR-300 x8** 소프트웨어를 제거하려면 다음과 같이 입력합니다**.**

#**./uninstall**

이 예제에서는 다음과 같은 메시지가 표시됩니다.

```
Removal of Sun XVR-300 Graphics Accelerator software is complete.
A log of this removal is at:
         /var/tmp/xvr-300.uninstall.2007.09.29
```
## <span id="page-30-0"></span>기본 콘솔 화면

주 **–** Sun XVR-300 x8 그래픽 가속기의 DMS-59 - 2xDVI-I 어댑터 분할 케이블에는 두 개의 DVI-I 비디오 포트가 있지만 모니터 DVI-I 번호 "1" 비디오 포트만 콘솔이 될 수 있습니다.

- <span id="page-30-1"></span>▼ Sun XVR-300 x8 그래픽 가속기를 기본 모니터 콘솔 디스플레이로 설정하려면
	- **1.** ok 프롬프트에서 다음과 같이 입력합니다**.**

ok **show-displays**

콘솔 장치를 설정하는 방법은 다음과 같습니다.

```
a) /pci@1f,700000/SUNW,XVR-300@0
b) /pci@1e,600000/pci@0/pci@8/SUNW,XVR-300@0
q) NO SELECTION
Enter Selection, q to quit:
```
**2.** 기본 콘솔 화면으로 설정할 그래픽 가속기를 선택합니다**.**

이 예제에서는 Sun XVR-300 x8 그래픽 가속기용으로 b를 선택했습니다.

```
Enter Selection, q to quit: b
/pci@1e,600000/pci@0/pci@8/SUNW,XVR-300@0 has been selected.
Type \gamma ( Control-Y ) to insert it in the command line.
e.g. ok nvalias mydev ^Y
        for creating devalias mydev for
/pci@1e,600000/SUNW,XVR-300@5
```
**3. Sun XVR-300 x8** 그래픽 가속 장치의 별칭을 만듭니다**.**

이 예제에서는 mydev를 장치 별칭으로 표시합니다.

ok **nvalias mydev**

Ctrl-Y를 누른 후에 Return을 누릅니다.

**4.** 선택한 장치를 콘솔 장치로 설정합니다**.**

ok **setenv output-device mydev**

**5.** 생성된 별칭을 저장합니다**.**

ok **setenv use-nvramrc? true**

**6.** 다음과 같이 출력 장치 환경을 재설정합니다**.**

ok **reset-all**

**7.** 모니터 케이블을 시스템 후면 패널에 있는 **Sun XVR-300 x8** 그래픽 가속기에 연결합니다**.**

## <span id="page-32-0"></span>매뉴얼 페이지

<span id="page-32-4"></span><span id="page-32-3"></span>Sun XVR-300 x8 그래픽 가속기 매뉴얼 페이지에는 쿼리 방법과 화면 해상도 및 색상 구성 등의 프레임 버퍼 속성을 설정하는 방법이 수록되어 있습니다.

<span id="page-32-5"></span><span id="page-32-1"></span>모든 Sun 그래픽 가속기의 구성은 fbconfig(1M) 매뉴얼 페이지를 사용합니다. SUNWnfb\_config(1M)에는 Sun XVR-300 x8 장치별 구성 정보가 포함되어 있습니다. 시스템에 설치되어 있는 모든 그래픽 장치 목록을 보려면 다음과 같이 입력합니다.

```
host% fbconfig -list
```
이 예제에서는 표시된 그래픽 장치 목록을 표시합니다.

 --------------- ----------------------- /dev/fbs/nfb0 SUNWnfb\_config

Device-Filename Specific Config Program

- ▼ 매뉴얼 페이지 표시
	- 매뉴얼 페이지의 속성 및 매개 변수 정보를 표시하려면 fbconfig -help 옵션을 사용 합니다**.**

host% **fbconfig -dev nfb0 -help**

● fbconfig 매뉴얼 페이지에 액세스하려면 다음과 같이 입력합니다**.**

host% **man fbconfig**

● **Sun XVR-300 x8** 그래픽 가속기 매뉴얼 페이지에 액세스하려면 다음과 같이 입력합니다**.**

<span id="page-32-6"></span>host% **man SUNWnfb\_config**

## <span id="page-34-2"></span><span id="page-34-0"></span>다중 프레임 버퍼 구성

- <span id="page-34-4"></span>이 장에서는 다중 프레임 버퍼 설정 절차에 대해 설명합니다.
- 23페이지의 "[Xservers](#page-34-1) 파일을 통한 다중 프레임 버퍼 구성"
- 25페이지의 ["Xinerama"](#page-36-0)

# <span id="page-34-1"></span>Xservers 파일을 통한 다중 프레임 버퍼 구성

<span id="page-34-5"></span><span id="page-34-3"></span>하나 이상의 프레임 버퍼를 실행하려면 Xservers 파일을 수정해야 합니다. XVR-300 x8 그래픽 가속기 장치의 이름은 nfb입니다. 예를 들어, 2개의 Sun XVR-300 x8 그래픽 가속기 장치의 이름은 nfb0과 nfb1입니다.

- ▼ Xservers 파일을 수정하려면
	- **1.** 수퍼유저로 로그인한 다음 /etc/dt/config/Xservers 파일을 엽니다**.**

```
# cd /etc/dt/config
# vi + Xservers
```
/etc/dt/config/Xservers 파일이 없을 경우 /etc/dt/config 디렉토리를 만든 다음 Xservers 파일을 /usr/dt/config/Xservers에서 /etc/dt/config로 복사 하십시오**.**

# **mkdir -p /etc/dt/config** # **cp /usr/dt/config/Xservers /etc/dt/config** # **cd /etc/dt/config** # **vi + Xservers**

**2.** 사용할 수 있는 해당 프레임 버퍼의 장치 위치를 추가하여 파일을 수정합니다**.** 다음 예제를 참조하십시오**.**

<span id="page-35-0"></span>다음과 같이 한 줄로 길게 Xservers 파일 내용을 입력합니다.

주 **–** Solaris 9 및 Solaris 10 운영 체제에서는 Xservers 파일 내의 다른 구성 파일 경로를 사용합니다. Solaris 9 운영 체제는 /usr/openwin/bin/Xsun 구성 파일을, Solaris 10 이상의 운영 체제는 /usr/X11/bin/Xserver. 구성 파일을 사용하십시오.

다음 예는 Solaris 10 운영 체제에 대한 내용입니다.

이 예제는 Sun XVR-2500 그래픽 가속기(kfb0) 1개와 Sun XVR-300 x8 그래픽 가속기 (nfb0) 1개에 대해 수정된 Xservers 구성 파일을 나타냅니다.

:0 Local local\_uid@console root /usr/X11/bin/Xserver :0 -dev /dev/fbs/kfb0 -dev /dev/fbs/nfb0

> 이 예제는 Xservers 구성 파일에서 Sun XVR-2500 그래픽 가속기 2개를 제거하고 Sun XVR-300 x8 그래픽 가속기 1개를 추가하는 방법을 나타냅니다.

■ Sun XVR-2500 그래픽 가속기가 2개인 이전의 Xservers 구성 파일:

:0 Local local\_uid@console root /usr/X11/bin/Xserver :0 -dev /dev/fbs/kfb0 -dev /dev/fbs/kfb1

■ Sun XVR-300 x8 그래픽 가속기가 1개인 새 Xservers 구성 파일:

:0 Local local\_uid@console root /usr/X11/bin/Xserver :0 -dev /dev/fbs/nfb0

**3.** 로그아웃하고 다시 로그인합니다**.**

## <span id="page-36-0"></span>Xinerama

<span id="page-36-1"></span>Xinerama 모드에서 윈도우 시스템을 시작하면, 모든 윈도우가 화면의 경계로 유연하 게 이동하여 하나의 대형 고해상도 가상 디스플레이가 만들어집니다. Solaris용 Sun OpenGL 1.3 또는 후속 호환 버전을 사용하면 OpenGL 응용프로그램으로 기능이 확장됩니다. 응용프로그램이 이전 버전의 Solaris용 Sun OpenGL로 컴파일된 경우에 도 레거시 응용프로그램을 여러 화면에서 Xinerama 모드로 작동시키기 위해 다시 컴파일할 필요가 없습니다.

자세한 정보는 해당 Xservers(1) 매뉴얼 페이지 및 Xservers 설명서를 참조하십시오.

### ▼ Xinerama 활성화

● +xinerama를 /etc/dt/config/Xservers 파일의 명령줄에 추가합니다**.** Solaris 10 운영 체제의 경우 다음 예제를 참조하십시오.

주 **–** +xinerama가 명령줄의 /usr/X11/bin/Xserver 다음에 입력되었는지 확인하 십시오.

예를 들어, 수퍼유저인 경우 다음과 같이 입력합니다.

```
# cd /etc/dt/config
# vi + Xservers
```
다음과 같이 한 줄로 길게 Xservers 파일 내용을 입력합니다.

:0 Local local\_uid@console root /usr/X11/bin/Xserver :0 +xinerama -dev /dev/fbs/nfb0 -dev /dev/fbs/nfb1

4[장](#page-38-2)의 29[페이지의](#page-40-0) "하나의 대형 프레임 버퍼를 공유하는 두 개의 비디오 출력 설정"에 서는 성능을 향상시키고, 경우에 따라 유용하게 사용할 수도 있는, Xinerama에 대한 대 체 방법에 대해 설명합니다.

## <span id="page-37-0"></span>Xinerama 사용 시 제한 사항

- <span id="page-37-1"></span>■ 2개의 화면의 색상이 동일해야 Xinerama를 사용하여 결합할 수 있습니다. 즉, 동일 한 장치(군)여야 합니다.
- X 윈도우 시스템에서 나란히 있다고 인식하는 두 화면을 Xinerama로 결합하려면 각각의 화면의 높이가 동일해야 합니다.
- X 윈도우 시스템에서 위 아래로 있다고 인식하는 두 화면을 Xinerama로 결합하려면 각각의 화면의 너비가 동일해야 합니다.

<span id="page-38-2"></span><span id="page-38-0"></span>기능 사용

- <span id="page-38-3"></span>이 장에서는 Sun XVR-300 x8 그래픽 가속기 기능에 대한 정보를 제공합니다.
- 27[페이지의](#page-38-1) "비디오 출력 방식"
- 28[페이지의](#page-39-0) "비디오 출력 방식 설정"
- 31[페이지의](#page-42-0) "장치 구성 확인"

## <span id="page-38-1"></span>비디오 출력 방식

<span id="page-38-4"></span>Sun XVR-300 x8 그래픽 가속기에 있는 비디오 출력에 대한 방법으로 이 절에서 설명하 는 3가지 중 하나를 선택할 수 있습니다. 다음은 3가지 옵션에 대한 설명입니다.

- 단일 화면에 단일 비디오 출력(기본값)
- 하나의 대형 프레임 버퍼를 공유하는 두 개의 비디오 출력 설정
- 두 개의 독립 비디오 출력

다음 절, 28[페이지의](#page-39-0) "비디오 출력 방식 설정"에서는 이러한 비디오 출력 방법을 설정하는 방법에 대해 설명합니다.

## <span id="page-39-0"></span>비디오 출력 방식 설정

하나의 시스템에 Sun XVR-300 x8 그래픽 가속기 2개가 있는 경우는 0부터 1씩 증가하 면서 번호가 매겨집니다(0, 1, 2, ...).

## ▼ 단일 비디오 출력(기본값) 설정

<span id="page-39-1"></span>이 설정은 DVI 비디오 출력 "1"만 활성화시킵니다. fbconfig 명령이 실행되지 않았거나 fbconfig -dev nfb0 -defaults 다음에 시스템에서 사용하는 기본값입니다.

**1.** 활성화된 경우 doublewide 또는 doublehigh 모드를 비활성시킵니다**.** doublewide 모드를 비활성으로 설정하려면 다음과 같이 입력합니다.

host% **fbconfig -dev nfb0 -defaults**

**2.** 원하는 화면 해상도를 설정합니다**.** 예를 들면 다음과 같이 입력합니다**.**

```
host% fbconfig -dev nfb0 -res 1280x1024x60
```
**3.** 로그아웃하고 다시 로그인합니다**.**

사용 가능한 모든 Sun XVR-300 x8 그래픽 가속기 해상도를 확인하려면 다음과 같이 입력합니다.

host% **fbconfig -dev nfb0 -res \?**

### <span id="page-40-1"></span><span id="page-40-0"></span>▼ 하나의 대형 프레임 버퍼를 공유하는 두 개의 비디오 출력 설정

<span id="page-40-7"></span>이 설정은 Xinerama 소프트웨어를 사용하지 않고 모니터 2개를 지원할 수 있도록 하는 방식입니다. 즉, Sun XVR-300 x8 그래픽 가속기가 두 DVI 포트를 모두 사용하여 두 개의 화 면에 표시되는 하나의 넓은(또는 긴) 프레임 버퍼를 만들게 됩니다. 다음은 doublewide 모드에 대한 예제입니다.

**1.** 두 개의 비디오 출력을 활성화하여 단일 프레임 버퍼를 공유합니다**.** 다음과 같이 입력 합니다**.**

<span id="page-40-3"></span><span id="page-40-2"></span>host% **fbconfig -dev nfb0 -doublewide enable**

- 위로 겹쳐 배열된 화면의 경우에는 -doublehigh 옵션을 사용하고, 일렬로 배열된 화면의 경우에는 -doublewide 옵션을 사용합니다. 두 모니터의 해상도는 동일해야 합니다.
- <span id="page-40-5"></span>■ 비디오 출력 두 개의 위치를 서로 바꾸려면 -outputs swapped 옵션을 사용합니다. 기본값은 direct입니다. 두 모니터의 해상도는 동일해야 합니다.
- <span id="page-40-4"></span>■ 지정된 값으로 지정된 비디오 출력 위치를 조정하려면 -offset 옵션을 사용합니다.

-offset xval yval

이 옵션은 -doublewide 및 -doublehigh 모드에서만 적용됩니다. -doublewide의 경우 xval은 오른쪽 비디오 출력 위치 지정에 사용됩니다. 음수의 경우에는 왼쪽 위치 입니다(왼쪽 비디오 출력에 겹침). -doublehigh의 경우 yval은 아래쪽 비디오 출력 위치 지정에 사용됩니다. 음수의 경우에는 위쪽 위치입니다(위쪽 비디오 출력에 겹침). 기본값은 [0, 0]입니다.

**2.** 원하는 화면 해상도를 설정합니다**.** 다음과 같이 입력합니다**.**

<span id="page-40-6"></span>host% **fbconfig -dev nfb0 - res 1280x1024x60**

**3.** 로그아웃하고 다시 로그인합니다**.**

### ▼ 두 개의 독립 비디오 출력 설정

<span id="page-41-1"></span>이 설정은 각 비디오 출력의 해상도를 개별적으로 활성화시킵니다.

주 **–** Xinerama가 장착된 단일 보드에서는 두 개의 독립 비디오 출력 방식이 지원되지 않습니다. 이 모드에서는 X 윈도우 시스템과 Solaris용 Sun OpenGL의 성능이 현저하게 저하될 수 있습니다.

이중 비디오 출력 구성이 가능할 때마다 1개의 대형 프레임 버퍼로 2개의 비디오 출력을 설정하십시오. 29[페이지의](#page-40-1) "하나의 대형 프레임 버퍼를 공유하는 두 개의 비디오 출력 [설정](#page-40-1)"을 참조하십시오.

**1.** 두 비디오 출력을 모두 활성화하려면 /etc/dt/config/Xservers 파일을 편집하여 두 장치가 모두 나타나도록 합니다**.**

장치 이름은 /dev/fbs/nfb0a 및 /dev/fbs/nfb0b입니다**.** 예를 들어, 수퍼유저인 경우 다음과 같이 입력합니다.

# **cd /etc/dt/config** # **vi + Xservers**

<span id="page-41-0"></span>한 줄로 길게 Xservers 파일 내용을 입력합니다(이 예제의 운영 체제: Solaris 10).

:0 Local local\_uid@console root /usr/X11/bin/Xserver :0 -dev /dev/fbs/nfb0a -dev /dev/fbs/nfb0b

**2.** 프레임 버퍼 각각의 화면 해상도를 선택합니다**.**

예:

host% **fbconfig -dev nfb0a -res 1280x1024x60** host% **fbconfig -dev nfb0b -res 1152x900x66**

**3.** 로그아웃하고 다시 로그인합니다**.**

### ▼ 비디오 출력 복제

<span id="page-42-4"></span><span id="page-42-1"></span>**1.** -clone 옵션을 사용하여 **DVI** 비디오 포트 "**1**" 화면을 **DVI** 비디오 포트 "**2**" 화면에 복제합니다**.**

예:

host% **fbconfig -dev nfb0 -clone enable**

주 **–** 두 모니터는 동일한 화면 해상도를 지원해야 합니다.

**2.** 현재의 윈도우 시스템 세션에서 로그아웃한 다음 다시 로그인하면 해상도가 적용됩니다**.**

## <span id="page-42-0"></span>장치 구성 확인

<span id="page-42-3"></span>X 윈도우 시스템(-propt) 및 Sun XVR-300 x8 그래픽 가속기(-prconf) 장치 구성 값을 확인하려면 fbconfig를 사용합니다.

fbconfig -propt 옵션은 OWconfig 파일에 저장된(지정된 장치에 대한) 모든 옵션 값을 표시합니다(아래 예 참조). 이 값들은 해당 장치에서 X 윈도우 시스템을 시작할 때 사용하게 됩니다.

#### host% **fbconfig -dev nfb0 -propt**

--- Graphics Configuration for /dev/fbs/nfb0 ---

OWconfig: machine Video Mode: 1280x1024x60

Screen Information: Doublewide: Disable Doublehigh: Disable Clone: Disable Offset/Overlap: [0, 0] Output Configuration: Direct Fake8 Rendering: Disable

> <span id="page-42-2"></span>fbconfig -prconf 옵션은 현재 Sun XVR-300 x8 그래픽 가속기 장치 구성을 표시합니 다(아래 코드 예 참조). 특정 값이 -propt에 표시된 값과 다른 이유는 그 값이 X 윈도우 시스템이 시작된 후에 구성된 값이기 때문입니다.

```
host% fbconfig -dev nfb0 -prconf
--- Hardware Configuration for /dev/fbs/nfb0 ---
Type: XVR-300x8
ASIC: version 0x5b64 REV: version 0x3800080
PROM: version 1.10
Monitor/Resolution Information:
Monitor 1:
Monitor Manufacturer: SUN
Product code: 1415
Serial #: 28722509
Manufacture date: 2003, week 24
Monitor dimensions: 36x29 cm
Monitor preferred resolution: SUNW_STD_1280x1024x60
Separate sync supported: no
Composite sync supported: no
Gamma: 2.82
EDID: Version 1, Revision 3
Monitor Supported resolutions from EDID: SUNW_STD_1280x1024x60,
           VESA_STD_1280x1024x60, SUNW_STD_1280x1024x76,
           SUNW_STD_1152x900x66, VESA_STD_1280x1024x75,
           VESA_STD_720x400x70, VESA_STD_640x480x60, VESA_STD_640x480x67,
           VESA_STD_640x480x72, VESA_STD_640x480x75, VESA_STD_800x600x56,
           VESA_STD_800x600x60, VESA_STD_800x600x72, VESA_STD_800x600x75,
           VESA_STD_832x624x75, VESA_STD_1024x768x70,
           VESA_STD_1024x768x75, VESA_STD_1280x1024x75, APPLE_1152x870x75
Current resolution setting: 1280x1024x76
Monitor 2:
Monitor Manufacturer: SUN
Product code: 1399
Serial #: 147538508
Manufacture date: 2000, week 12
Monitor dimensions: 40x30 cm
Monitor preferred resolution: SUNW_STD_1280x1024x76
Separate sync supported: yes
Composite sync supported: yes
Gamma: 2.50
Monitor name: GDM-5410
      EDID: Version 1, Revision 2
Monitor Supported resolutions from EDID: SUNW_STD_1280x1024x76,
           SUNW_STD_1280x1024x76, SUNW_STD_1152x900x76,
           VESA_STD_1280x1024x75, SUNW_STD_1280x1024x67,
           SUNW_STD_1152x900x66, VESA_STD_1024x768x75,
           SUNW_STD_1600x1200x75, SUNW_STD_1280x1024x112s,
           VESA_STD_720x400x70, VESA_STD_720x400x88, VESA_STD_640x480x60,
           VESA_STD_640x480x67, VESA_STD_640x480x72, VESA_STD_640x480x75,
           VESA_STD_800x600x56, VESA_STD_800x600x60, VESA_STD_800x600x72,
           VESA_STD_800x600x75, VESA_STD_832x624x75, VESA_STD_1024x768x60,
           VESA_STD_1024x768x70, VESA_STD_1024x768x75,
           VESA_STD_1280x1024x75, APPLE_1152x870x75, 1152x870x75
Current resolution setting: 1280x1024x76
```
# <span id="page-44-2"></span><span id="page-44-0"></span>모니터 케이블 어댑터

<span id="page-44-5"></span><span id="page-44-4"></span>이 부록에서는 DVI 및 HD15(VGA) 유형 모니터 비디오 포트의 Sun XVR-300 x8 그래픽 가속기 케이블 연결에 대해 설명합니다.

- 33[페이지의](#page-44-1) "케이블 어댑터"
- 34[페이지의](#page-45-0) "DVI 비디오 포트를 사용하여 모니터 연결"
- 35페이지의 ["HD15\(VGA\)](#page-46-0) 비디오 포트를 사용하여 모니터 연결"

# <span id="page-44-3"></span><span id="page-44-1"></span>케이블 어댑터

Sun XVR-300 x8 그래픽 가속기 설치 키트에는 다음 케이블 어댑터가 포함되어 있습니다.

- DMS-59 2xDVI-I 어댑터 분할 케이블 1개
- DVI HD15 어댑터 1개

Sun 웹 사이트(<http://store.sun.com>)에서 DVI - HD15 어댑터(부품 번호 530-3474) 를 구입할 수 있습니다.

# <span id="page-45-3"></span><span id="page-45-0"></span>DVI 비디오 포트를 사용하여 모니터 연결

- <span id="page-45-2"></span>▼ DVI 비디오 포트를 사용하여 모니터 연결
	- **1. DMS-59**-**DVI** 어댑터 분할 케이블의 **DMS-59** 끝을 **Sun XVR-300 x8** 그래픽 가속기 **DMS-59** 비디오 포트에 연결합니다**.**
	- **2.** 어댑터 분할 케이블의 각 **DVI** 커넥터 끝을 디지털 모니터의 **DVI** 포트에 연결합니다 **(**[그림](#page-45-1) A-1**).**

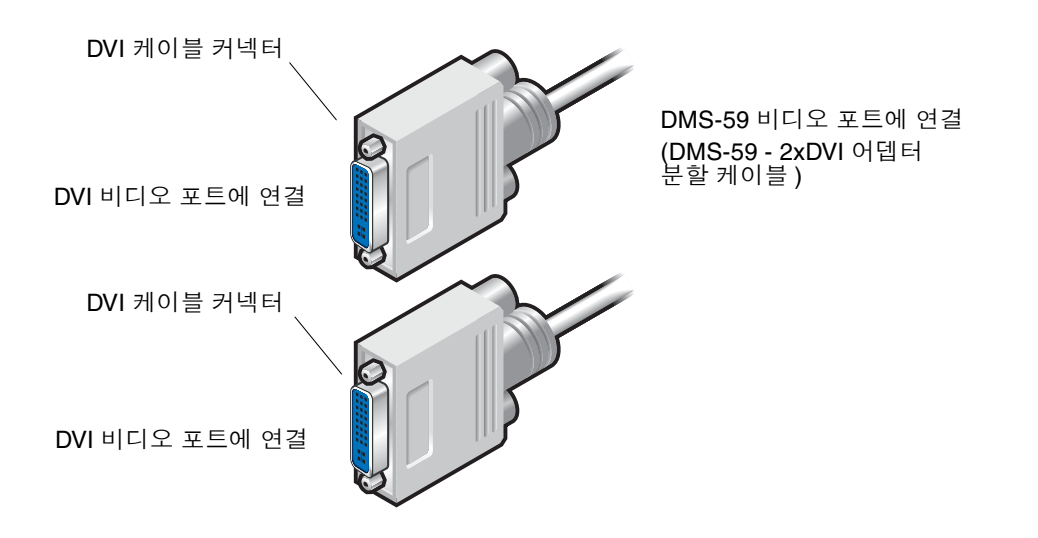

<span id="page-45-1"></span>그림 **A-1** DMS-59 - 2xDVI 어댑터 분할 케이블을 사용한 DMS-59 비디오 포트 연결

# <span id="page-46-3"></span><span id="page-46-0"></span>HD15(VGA) 비디오 포트를 사용하여 모니터 연결

- <span id="page-46-4"></span><span id="page-46-2"></span>▼ HD15 비디오 포트를 사용하여 모니터 연결
	- **1. DMS-59**-**DVI** 어댑터 분할 케이블의 **DMS-59** 끝을 **Sun XVR-300 x8** 그래픽 가속기 **DMS-59** 비디오 포트에 연결합니다**.**
	- **2. DVI- HD15** 어댑터를 **DMS-59**-**DVI** 어댑터 분할 케이블 **DVI** 커넥터의 각 끝에 연결 합니다**(**[그림](#page-46-1) A-2**).**
	- **3. DVI-HD15** 어댑터의 **HD15** 끝을 **HD15(VGA)** 모니터 비디오 포트에 연결합니다**.**

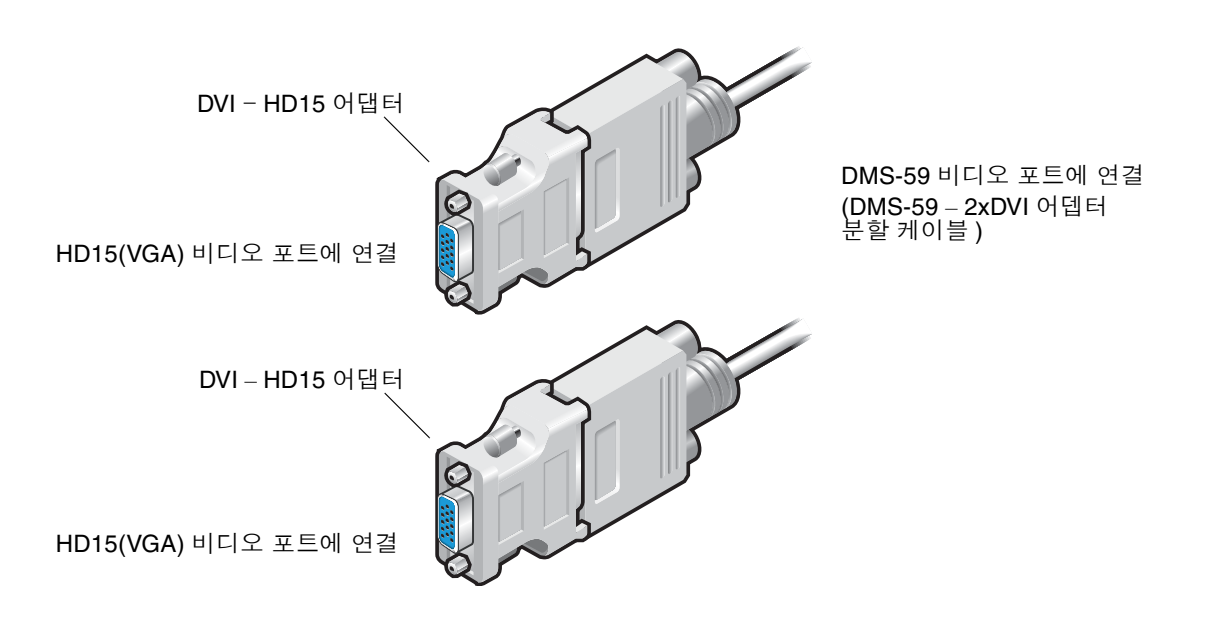

<span id="page-46-1"></span>그림 **A-2** DVI-HD15 어댑터를 사용한 DMS-59 비디오 포트 연결

# <span id="page-48-3"></span><span id="page-48-0"></span>Sun XVR-300 x8 그래픽 가속기 사양

- 이 부록에는 Sun XVR-300 x8 그래픽 가속기 제품 사양이 제공됩니다.
- 37[페이지의](#page-48-1) "보드 사양"
- 38페이지의 ["DMS-59](#page-49-0) 비디오 포트"
- 39페이지의 ["DMS-59](#page-50-0) 커넥터 핀아웃"
- 42[페이지의](#page-53-0) "DVI 커넥터 핀아웃"
- 44페이지의 ["HD15\(VGA\)](#page-55-0) 커넥터 핀아웃"

## <span id="page-48-1"></span>보드 사양

<span id="page-48-4"></span>이 그래픽 가속기는 카드 케이지 보조 프로그램의 사용자 설치 지침에 대한 자세한 설명이 되어있는 UL Listed ITE에 적합하도록 사용하게 되어 있습니다.

표 [B-1](#page-48-2)에는 제품 사양이 표시되어 있습니다.

<span id="page-48-2"></span><sup>표</sup> **B-1** Sun XVR-300 x8 그래픽 가속기 사양

| 매개 변수 | 규격                                                                    |
|-------|-----------------------------------------------------------------------|
|       |                                                                       |
| 무게    | 105g(3.7oz)                                                           |
| 길이    | 165mm(6.6in.)                                                         |
| 너비    | 55mm(2.3in.)                                                          |
| 저워 사양 | $5.0 V +/- 5%$<br>$3.3 V +/- 5%$<br>$12 V +/- 5%$<br>VDDO V +/- $5\%$ |
| 소비 저력 | 15W                                                                   |

| 매개 변수  | 규격                                                 |
|--------|----------------------------------------------------|
| 소비 전류  | 5V<br>3.3V<br>12V<br>VDDQ V                        |
| 온도     | 전원 켜기: 10° - 50° C<br>전원 끄기: 0° - 70° C<br>(저장/전송) |
| 습도     | 전원 켜기: 5 - 90% RH<br>전원 끄기: 0 - 95% RH             |
| 온도 기울기 | 15° C/hr 이하                                        |

<sup>표</sup> **B-1** Sun XVR-300 x8 그래픽 가속기 사양(계속)

# <span id="page-49-0"></span>DMS-59 비디오 포트

<span id="page-49-2"></span>[그림](#page-49-1) B-1은 Sun XVR-300 x8 그래픽 가속기 DMS-59 비디오 포트입니다.

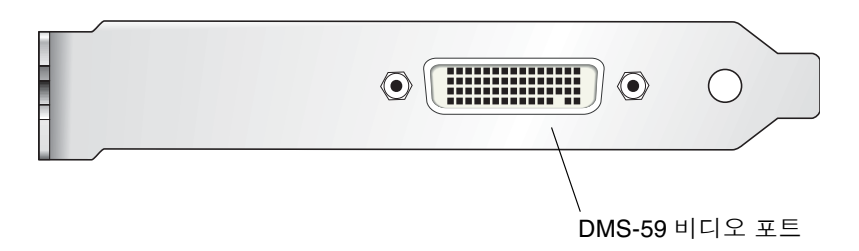

<span id="page-49-1"></span>그림 **B-1** Sun XVR-300 x8 그래픽 가속기 DMS-59 비디오 포트

# <span id="page-50-0"></span>DMS-59 커넥터 핀아웃

<span id="page-50-3"></span>[그림](#page-50-1) B-2 및 표 [B-2](#page-50-2)는 DMS-59 커넥터와 핀아웃 신호를 나타냅니다.

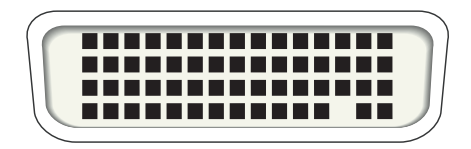

<span id="page-50-1"></span>그림 **B-2** DMS-59 커넥터

<span id="page-50-2"></span><sup>표</sup> **B-2** Sun XVR-300 x8 그래픽 가속기 DMS-59 핀아웃

| 핀              | 신호                                  |
|----------------|-------------------------------------|
| $\mathbf{1}$   | 접지                                  |
| $\overline{2}$ | A_R_DAC1_F                          |
| 3              | A_B_DAC1_F                          |
| $\overline{4}$ | 접지                                  |
| 5              | $+5$ <sub>-</sub> VESA              |
| 6              | DDCCLK_DAC1_R                       |
| 7              | DDCDATA_DAC1_R                      |
| $\,8\,$        | 접지                                  |
| 9              | DDCDATA_DAC2_R                      |
| $10\,$         | DDCCLK_DAC2_R                       |
| 11             | $+5$ <sub>_</sub> VESA <sub>2</sub> |
| 12             | 접지                                  |
| 13             | A_R_DAC2_F                          |
| 14             | A_B_DAC2_F                          |
| 15             | 접지                                  |
| 16             | TMDS_TX0P                           |
| 17             | TMDS_TX0N                           |

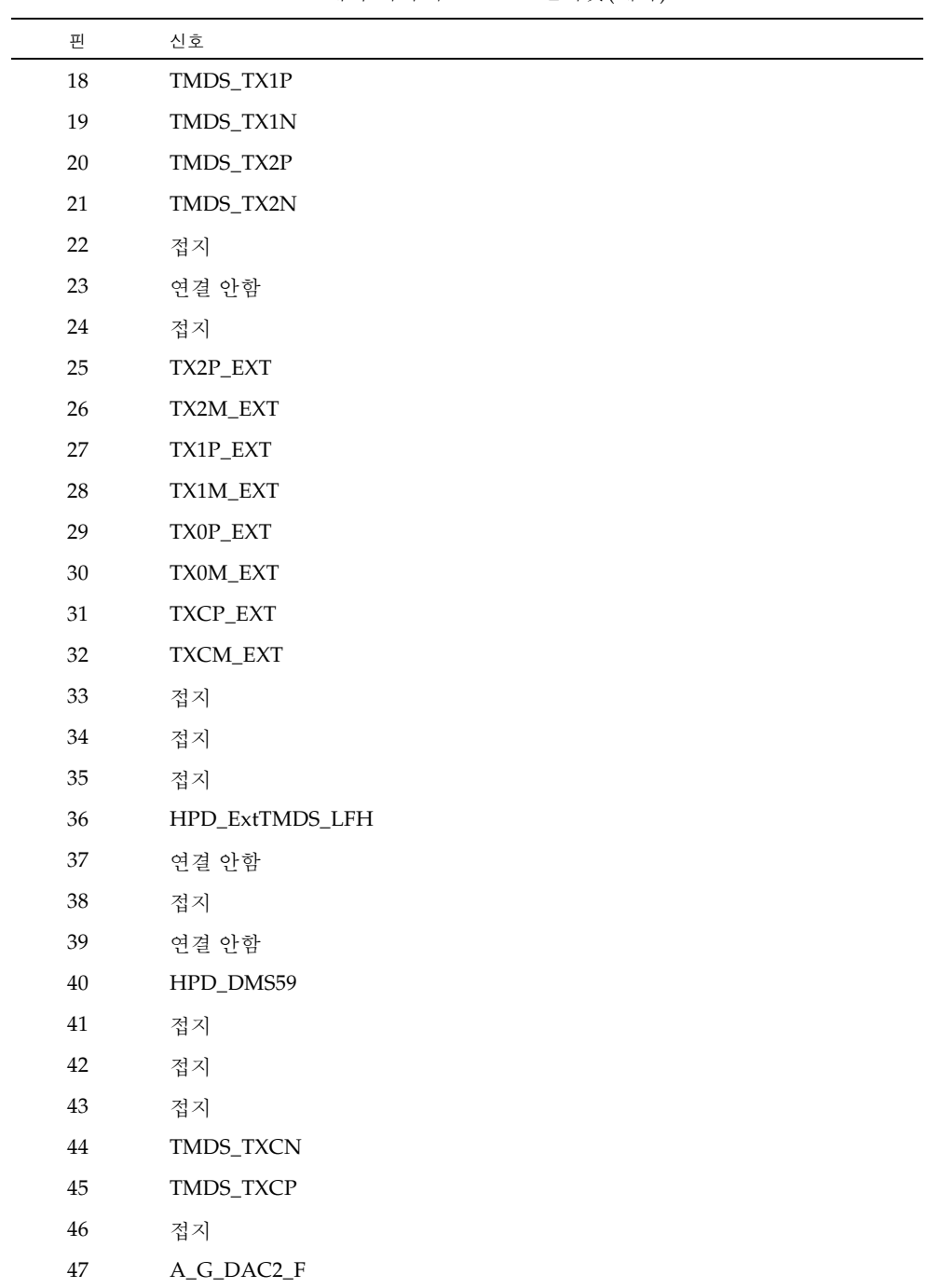

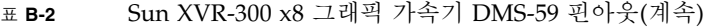

| 핀  | 신호             |
|----|----------------|
| 48 | 연결 안함          |
| 49 | 접지             |
| 50 | A_HSYNC_DAC2_R |
| 51 | A_VSYNC_DAC2_R |
| 52 | 접지             |
| 53 | 연결 안함          |
| 54 | 접지             |
| 55 | A_VSYNC_DAC1_R |
| 56 | A_HSYNC_DAC1_R |
| 57 | 접지             |
| 58 | 연결 안함          |
| 59 | A_G_DAC1_F     |
| 60 | 접지             |

<sup>표</sup> **B-2** Sun XVR-300 x8 그래픽 가속기 DMS-59 핀아웃(계속)

# <span id="page-53-0"></span>DVI 커넥터 핀아웃

<span id="page-53-3"></span>[그림](#page-53-1) B-3 및 표 [B-3](#page-53-2)은 2xDVI-I 어댑터 분할 케이블의 DVI 커넥터와 핀아웃 신호를 나타 냅니다.

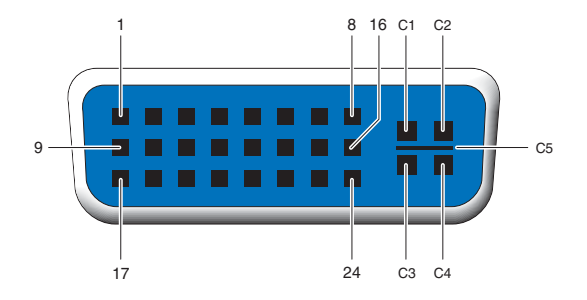

그림 **B-3** DMS-59 - 2xDVI-I 어댑터 분할 케이블 DVI 커넥터

<span id="page-53-1"></span>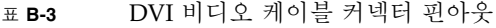

<span id="page-53-2"></span>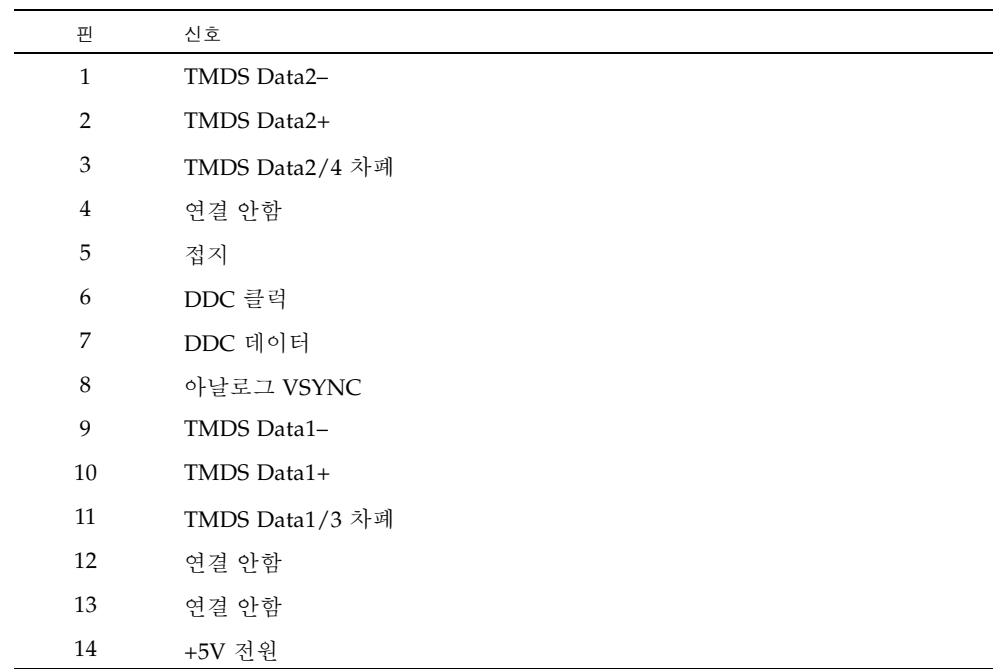

| 핀              | 신호              |
|----------------|-----------------|
| 15             | 접지              |
| 16             | 핫 플러그 감지        |
| 17             | TMDS Data0-     |
| 18             | TMDS Data0+     |
| 19             | TMDS Data0/5 차폐 |
| 20             | 연결 안함           |
| 21             | 연결 안함           |
| 22             | TMDS Clock 차폐   |
| 23             | TMDS Clock+     |
| 24             | TMDS Clock-     |
| C1             | 아날로그 R          |
| C <sub>2</sub> | 아날로그G           |
| C3             | 아날로그 B          |
| C4             | 아날로그 HSYNC      |
| C5             | 아날로그 GND        |

<sup>표</sup> **B-3** DVI 비디오 케이블 커넥터 핀아웃(계속)

# <span id="page-55-0"></span>HD15(VGA) 커넥터 핀아웃

<span id="page-55-3"></span>[그림](#page-55-1) B-4 및 표 [B-4](#page-55-2)는 HD15(VGA) 어댑터 커넥터와 핀아웃 신호를 나타냅니다.

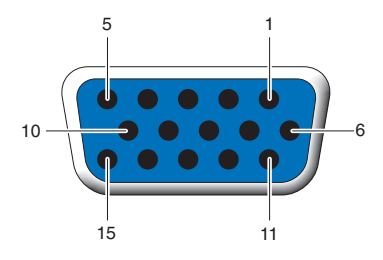

그림 **B-4** HD15(VGA) 커넥터

<span id="page-55-1"></span>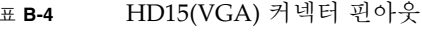

<span id="page-55-2"></span>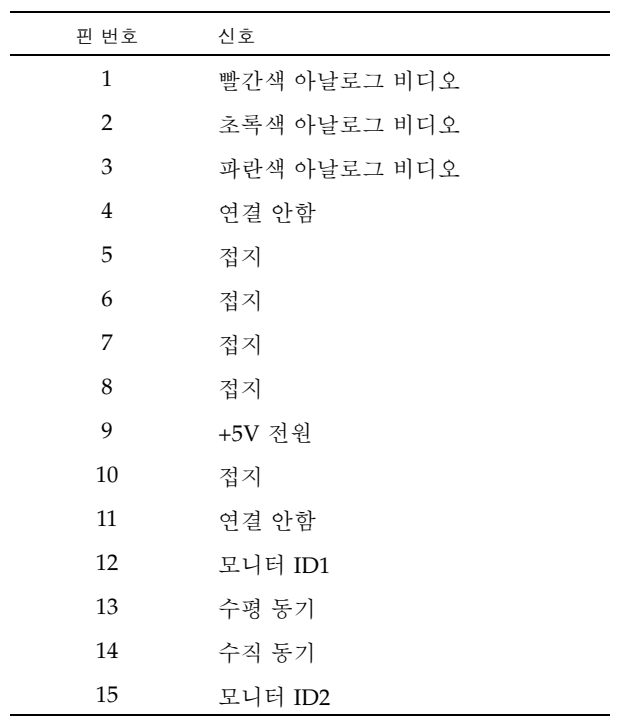

## <span id="page-56-2"></span><span id="page-56-0"></span>색상 깊이 옵션

- <span id="page-56-6"></span>이 부록에는 색상 깊이 옵션에 대한 정보가 제공됩니다.
- 45[페이지의](#page-56-1) "기본 색상 깊이"
- 46[페이지의](#page-57-0) "색상 깊이 옵션 설정"

## <span id="page-56-3"></span><span id="page-56-1"></span>기본 색상 깊이

<span id="page-56-5"></span>Solaris 9 운영 체제의 장치에 기본 깊이(픽셀당 비트)를 설정하려면 -depth 옵션을 사용하십시오. 8 또는 24를 사용할 수 있습니다.

-depth

예:

host% **fbconfig -dev nfb0a -depth 24**

현재의 윈도우 시스템 세션에서 로그아웃한 다음 다시 로그인하면 해상도가 적용됩니다. Xserver 명령줄의 깊이 설정값이 fbconfig를 사용하여 설정한 값 보다 우선합니다. 기본값은 24입니다.

<span id="page-56-4"></span>Solaris 10 운영 체제에서 기본 색상 깊이를 설정하거나 재설정하려면 다음을 수행하십 시오. 기본 색상 깊이를 8이나 24로 설정하려면 /usr/sbin/svccfg를 사용하여 Xservers 파일을 재구성하십시오.

**/usr/sbin/svccfg -s x11-server setprop option/default\_depth=8 /usr/sbin/svccfg -s x11-server setprop option/default\_depth=24**

로그아웃하고 다시 로그인합니다.

## <span id="page-57-0"></span>색상 깊이 옵션 설정

<span id="page-57-1"></span>8비트 윈도우 시스템에서 여러 윈도우를 사용하는 경우 윈도우 간 커서를 이동할 때 색상이 변할 수 있습니다. 다음 2가지 방법을 사용하여 색상 맵 플래시를 방지할 수 있 습니다.

- <span id="page-57-2"></span>■ -depth 24 명령 옵션을 사용하여 윈도우 시스템을 24비트 모드로 실행합니다.
- 8비트 및 24비트 색상이 모두 필요한 경우에는 -fake8 enable을 사용합니다.

기본값은 24비트입니다.

Sun XVR-300 x8 그래픽 가속기가 -depth 24로 설정된 경우, RGBA 색상을 사용하는 OpenGL 응용프로그램만 실행할 수 있습니다.

-depth 8로 설정된 경우에는 INDEX 색상을 사용하는 OpenGL 응용프로그램만 실행 할 수 있습니다.

### ▼ -depth 24 옵션 사용

**1.** fbconfig 명령을 사용하여 다음을 입력합니다**.**

#### % **fbconfig -dev nfb0 -depth 24**

**2.** 로그아웃하고 다시 로그인합니다**.**

주 **–** 24비트 깊이에서의 성능이 8비트 깊이 모드에서 보다 느릴 수 있습니다.

### ▼ -fake8 옵션 사용

**1.** fbconfig 명령을 사용하여 다음을 입력합니다**.**

% **fbconfig -dev nfb0 -fake8 enable**

주 **–** 8비트 깊이 성능은 8+24(-fake8) 모드 보다 느립니다.

**2.** 로그아웃하고 다시 로그인합니다**.**

## <span id="page-58-0"></span>색인

#### **C**

CD [디렉토리](#page-22-2), 11

#### **D**

DMS-59 [2xDVI](#page-44-3) 어댑터 분할 케이블, 33, [34](#page-45-2) [어댑터](#page-45-2), 34 연결[, 34](#page-45-3) [DMS-59](#page-14-2) 비디오 포트, 3, [38](#page-49-2) [DMS-59](#page-50-3) 커넥터 핀아웃, 39 [DMS-59-HD15\(VGA\)](#page-46-2) 어댑터, 연결, 35 DVI 및 [HD15\(VGA\)](#page-44-4) 유형 비디오 포트의 케이블 연결, 33 DVI [커넥터](#page-53-3) 핀아웃, 42

#### **F**

[fbconfig](#page-15-2), 4, [21](#page-32-1) [-clone](#page-42-1) 옵션, 31 [-depth](#page-56-3), 45, [46](#page-57-1) [-doublehigh](#page-40-2), 29 [-doublewide](#page-40-3), 29 [-fake8](#page-57-2), 46 [-list](#page-32-2), 21 [-offset xval yval](#page-40-4), 29 [-outputs](#page-40-5), 29 [-prconf](#page-42-2), 31 [-propt](#page-42-3), 31 [-res](#page-40-6), 29 [매뉴얼](#page-32-3) 페이지, 21

#### **H**

HD15 비디오 포트에 [HD15](#page-46-3) 케이블 연결, 35 HD15(VGA) 어댑터 [연결](#page-46-2), 35 [커넥터](#page-55-3) 핀아웃, 44

### **I**

I/O [브래킷](#page-20-0), 교체, 9 [install](#page-26-0) 명령, 15

#### **O**

[OpenGL](#page-24-3) 패치, 13

**P**

[PCI-E](#page-19-3) 슬롯, 시스템 최대, 8

#### **S**

Solaris 10 운영 체제 [기본](#page-56-4) 색상 깊이, 45 Solaris 운영 시스템 번들 [릴리스](#page-22-3) 버전, 11 최소 [릴리스](#page-22-3) 요구 사항, 11 Sun XVR-300 x8 그래픽 가속기 CD [디렉토리](#page-22-2), 11 [DMS-59](#page-14-2) 비디오 포트, 3, [38](#page-49-2) I/O [브래킷](#page-20-1) 교체, 9 [OpenGL](#page-24-3) 패치, 13 [Xservers](#page-34-3) 파일, 23, [30](#page-41-0) [개요](#page-12-3), 1 [기능](#page-38-3), 27 [기본](#page-30-1) 콘솔, 19 기술 [지원](#page-17-1), 6 로우 [프로파일](#page-14-3), 3 매뉴얼 [페이지](#page-32-4), 21 [비디오](#page-38-4) 출력 방식, 27 [비디오](#page-15-3) 형식, 4 [설치](#page-12-4) 키트, 1 [소프트웨어](#page-22-4) 설치, 11, [14](#page-25-1) [소프트웨어](#page-29-0) 제거, 18 [소프트웨어](#page-23-3) 패키지, 12 [전체](#page-13-2) 높이, 2 [하드웨어](#page-18-3) 설치, 7 [SUNWnfb\\_config](#page-32-5), 21

#### **U**

[uninstall](#page-29-1) 명령, 18

#### **X**

Xinerama [사용](#page-36-1), 25 [제한](#page-37-1) 사항, 26 [Xservers](#page-34-3) 파일, 23, [24,](#page-35-0) [30](#page-41-0) [Xservers](#page-35-0) 파일 수정, 24

ㄱ

[기능](#page-38-3), 27 [기본](#page-56-5) 색상 깊이, 45 [기본](#page-30-1) 콘솔, 19 [기술](#page-17-1) 지원, 6

ㄷ 다중 [프레임](#page-34-4) 버퍼 구성, 23 [Xservers](#page-34-5) 파일, 23 다중 [프레임](#page-34-4) 버퍼, 구성, 23

#### $\Box$

[매뉴얼](#page-32-4) 페이지, 21 [fbconfig](#page-32-1), 21 [SUNWnfb\\_config](#page-32-5), 21 [SUNWpfb\\_config](#page-32-6), 21 [모니터](#page-44-5) 케이블 어댑터, 33 [물리적](#page-48-4) 사양, 37

#### ㅂ

[비디오](#page-38-4) 출력 방식, 27 단일 [비디오](#page-39-1) 출력, 28 두 개의 독립 [비디오](#page-41-1) 출력, 30 두 개의 [비디오](#page-40-7) 출력, 하나의 대형 프레임 버퍼, 29 [비디오](#page-42-4) 출력 복제, 31 [비디오](#page-15-3) 형식, 4

#### ㅅ

사양 [물리적](#page-48-4) 특성, 37 [소비](#page-48-4) 전력, 37 [색상](#page-56-6) 깊이 옵션, 45 설치 [소프트웨어](#page-25-1), 14 [하드웨어](#page-18-3), 7 설치 스크립트, [install](#page-26-0), 15 [소비](#page-48-4) 전력, 37 소프트웨어 설치[, 11,](#page-22-4) [14](#page-25-1) [제거](#page-29-0), 18 [패키지](#page-23-3), 12

#### $\circ$

어댑터, 케이블 [DMS-59-2xDVI](#page-44-3) 어댑터 분할 케이블, 33, [34](#page-45-2) [DVI-HD15](#page-44-3) 어댑터, 33, [35](#page-46-4)

## ㅍ

핀아웃 [DMS-59](#page-50-3) 커넥터, 39 DVI [커넥터](#page-53-3), 42 [HD15\(VGA\)](#page-55-3) 커넥터, 44

#### ㅈ

장치 구성, 확인 [-prconf](#page-42-2), 31 [-propt](#page-42-3), 31 [재부팅](#page-28-0), 17 제거 [소프트웨어](#page-29-0), 18 [하드웨어](#page-19-4), 8 제거 스크립트, [uninstall](#page-29-1), 18 지원 [시스템](#page-19-3) 플랫폼, 8

 $\bar{\sigma}$ 하드웨어 [설치](#page-18-3), 7 [제거](#page-19-4), 8 [해상도](#page-15-4), 4 화면 [해상도](#page-15-4), 4

#### ㅋ

케이블 어댑터 [DMS-59-2xDVI](#page-44-3) 어댑터 분할 케이블, 33, [34](#page-45-2) [DVI-HD15](#page-44-3) 케이블 어댑터, 33, [35](#page-46-4)